#### **BAB V**

### **IMPLEMENTASI DAN PEMBAHASAN**

## **5.1 Teknologi yang dibutuhkan**

Setelah pada bab sebelumnya menjelaskan tentang analisis dan desain sistem yang baru, maka di bawah ini akan diuraikan piranti-piranti yang mendukung untuk aplikasi yang dibuat.

#### *a. Hardware*

*Hardware* yang dapat mendukung aplikasi ini memerlukan perangkat keras dengan spesifikasi:

SURABAYA

- 1. CPU minimal pentium 4 dengan kecepatan 633 Mhz
- 2. Ram 1 GB
- 3. *Hard disk* minimal 20 GigaByte UT т
- *4. Monitor*
- 5. *Keyboard* dan *Mouse*
- *6. Printer*
- *b. Software*

*Software* yang mendukung aplikasi ini diantaranya:

- *a. Microsoft Visual Studio 2008*
- *b. Crystal Reports 8.0*
- c. *Microsoft SQL Server 2005 Management Studio Express.*

## **5.2 Cara setup program**

Di bawah ini akan diuraikan cara *setup* program, dari aplikasi yang telah dihasilkan pada laporan ini.

- 1. Setelah memasukkan *compact disc* (CD program), maka akan otomatis proses *setup* berjalan setelah anda men-*double* klik aplikasinya, kemudian program akan menjalankan proses penginstallan (pemasangan pada komputer).
- 2. Pada saat proses *setup* berjalan, maka selanjutnya hanya mengikuti perintah yang ada, karena pada program *setup* hanya berisi pernyataan–pernyataan, dan tidak begitu menyulitkan dalam penggunaannya.
- 3. Pastikan *Microsoft SQL Express 2005* sudah ter-*install* dalam komputer tersebut.

# **5.3 Implementasi dan Pembahasan**

Berdasarkan desain I/O yang telah digambarkan sebelumnya, dan digabungkan dengan *sistem flow* yang baru, serta menggunakan *database* dan *developer* untuk membuatnya, adapun *interface* dan laporan yang dihasilkan adalah seperti yang ada pada gambar 4.11 sampai dengan gambar 4.21.

**1. Form Menu Utama** 

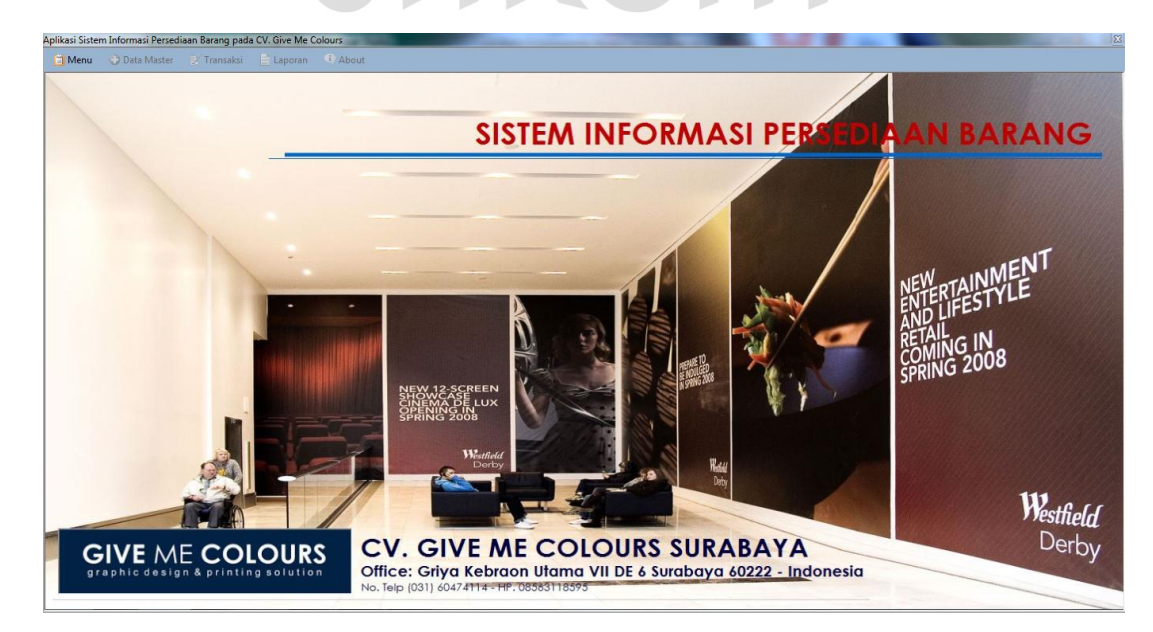

Gambar 5.1 *Form* Menu Utama

Form menu utama merupakan form utama yang akan ditampilkan pada saat aplikasi persediaan barang dijalankan. Di dalam form utama tersebut terdapat beberapa menu yang dapat diakses oleh masing-masing bagian.

#### **2. Form Login**

Form login digunakan untuk melakukan verifikasi terhadap username dan password yang telah ada pada aplikasi persediaan barang tersebut.

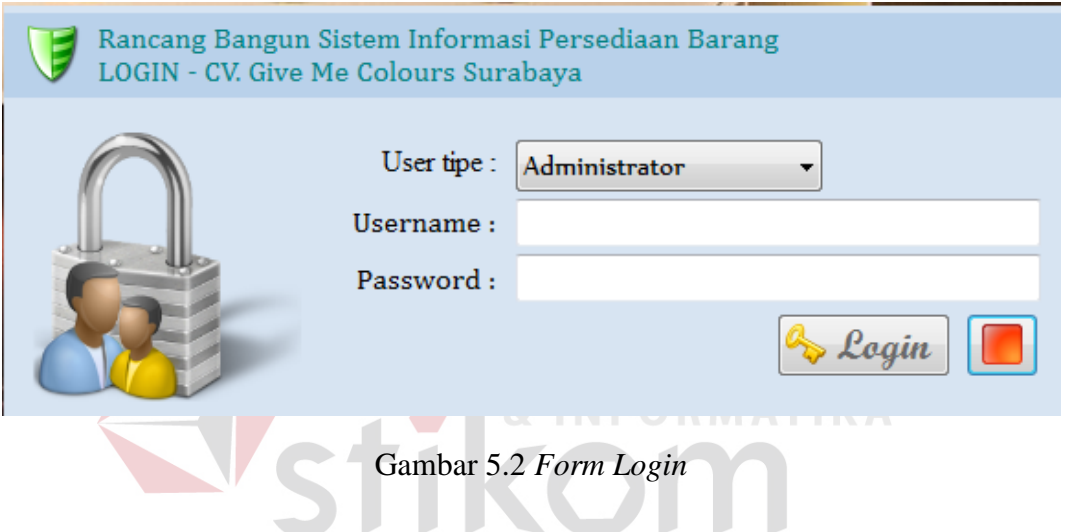

Perlu diketahui dalam sebuah form login terdapat masing-masing hak akses yang akan digunakan, diantaranya adalah administrator, staff gudang, dan manager. Jika ada salah satu bagian tersebut memasukkan "*username*" atau "*password*" yang salah, maka akan tampil pesan kesalahan (*error*). Akan tetapi jika Login berhasil dan memasukkan datanya sesuai dengan username dan password maka akan tampil ke halaman utama atau *form* menu utama. Untuk lebih jelasnya coba perhatikan Gambar 5.3 dibawah ini:

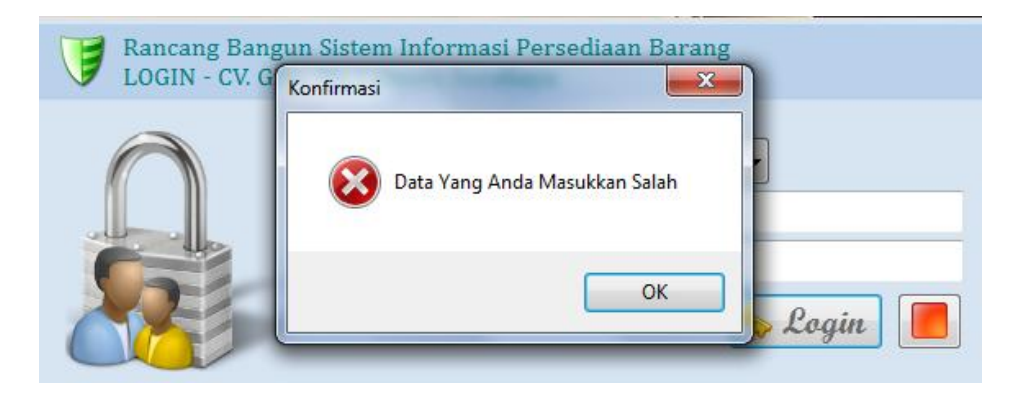

Gambar 5. 3 Form Gagal Login

# **3. Form Master Barang**

*Form* ini digunakan oleh kepala bagian gudang untuk memasukkan data barang baru. Ketika semua data yang dibutuhkan seperti nama barang, satuan, stok, dan sebagainya sudah diisi maka*,* bagian gudang sudah dapat melakukan proses menyimpan data dengan meng-klik tombol simpan. Coba perhatikan pada Gambar 5.4 dibawah ini: ORMATIKA

|                  | graphic design & printing solution                                                        |            | No. Telp (031) 60474114 - HP. 08563118595 |                  |                  | Office: Griya Kebraon Utama VII DE 6 Surabaya 60222 - Indonesia |
|------------------|-------------------------------------------------------------------------------------------|------------|-------------------------------------------|------------------|------------------|-----------------------------------------------------------------|
| Tambah Baru      | Form Master Data Barang<br>$\mathcal{P}(\mathcal{C})$<br>$\omega$<br>Ubah<br><b>Batal</b> |            |                                           |                  |                  | 7:23:23                                                         |
| <b>ID_Barang</b> | Nama_Barang                                                                               | Satuan     | <b>Stok</b>                               | Jenis            |                  |                                                                 |
| <b>B0001</b>     | Kaos                                                                                      | Buah       | 4                                         | <b>Bahan Jar</b> | <b>Id Barano</b> |                                                                 |
| B0002            | Pin                                                                                       | Buah       | 50                                        | <b>Bahan Ba</b>  | Nama Barang      |                                                                 |
| <b>B0003</b>     | Kaos                                                                                      | Pes        | 12                                        | <b>Bahan Ba</b>  | Satuan           |                                                                 |
| <b>B0004</b>     | Mug                                                                                       | Pcs        | 23                                        | <b>Bahan Ba</b>  | Stok             | (hanya angka)                                                   |
| <b>B0005</b>     | Kaos                                                                                      | Pcs        | 30                                        | <b>Bahan Jar</b> | Jenis            |                                                                 |
| <b>B0006</b>     | Kertas A4                                                                                 | <b>RIM</b> | 5                                         | <b>Bahan Ba</b>  | Harga Rp.        | (hanya angka)                                                   |
| <b>B0007</b>     | Mua                                                                                       | <b>DOS</b> | 3                                         | <b>Bahan Ba</b>  |                  |                                                                 |
|                  |                                                                                           |            |                                           |                  |                  | SIMPAN<br>Hapus                                                 |
|                  |                                                                                           |            |                                           |                  | * Wajib diisi    |                                                                 |

Gambar 5.4 Form Master Barang

#### **4. Form Master Pegawai**

*Form* ini digunakan oleh kepala bagian gudang untuk memasukkan data pegawai baru. Ketika semua data yang dibutuhkan seperti nama pegawai, alamat, jenis kelamin, kota dan nomor telepon sudah diisi maka*,* bagian gudang sudah dapat melakukan proses menyimpan data pegawai dengan meng-klik tombol simpan. Coba Perhatikan pada Gambar 5.5 dibawah ini:

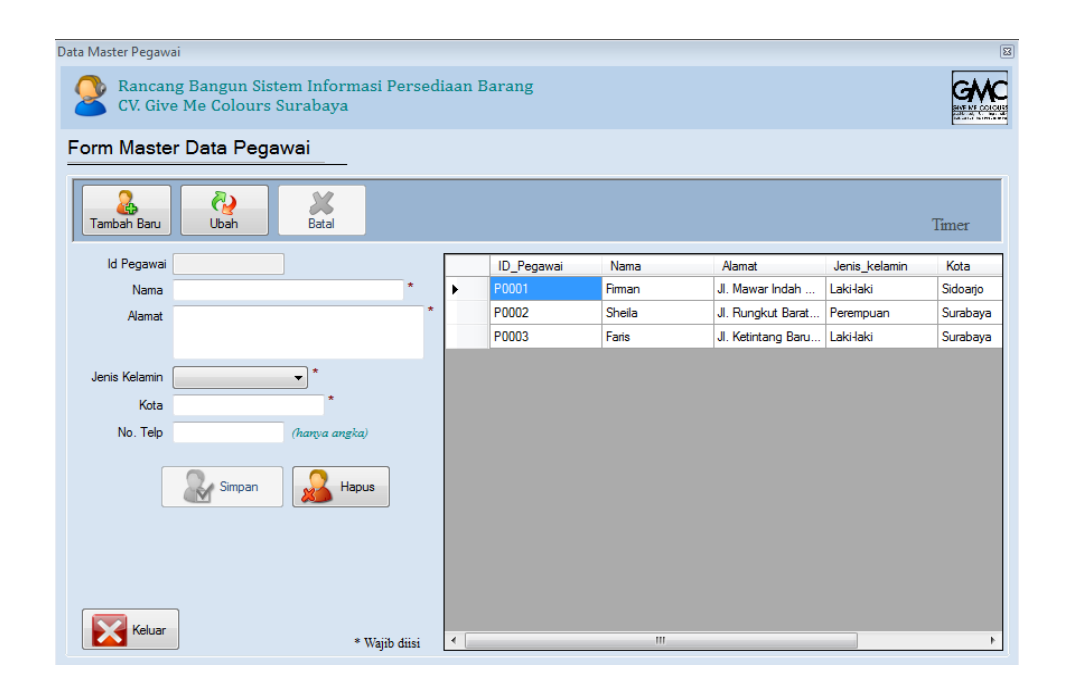

Gambar 5.5 *Form Master* Pegawai

## **5. Form Master Supplier**

*Form* ini digunakan oleh kepala bagian gudang untuk memasukkan data supplier baru. Ketika semua data yang dibutuhkan seperti nama supplier, alamat, jenis kelamin, kota dan nomor telepon sudah diisi maka*,* bagian gudang sudah dapat melakukan proses menyimpan data supplier dengan meng-klik tombol simpan. Coba Perhatikan pada Gambar 5.6 dibawah ini:

| Data Master Supplier |                              |                                                   |         |   |                    |                   |                    |          |          | $\boxed{\Xi}$ |
|----------------------|------------------------------|---------------------------------------------------|---------|---|--------------------|-------------------|--------------------|----------|----------|---------------|
|                      | CV. Give Me Colours Surabaya | Rancang Bangun Sistem Informasi Persediaan Barang |         |   |                    |                   |                    |          |          |               |
|                      | Form Master Data Supplier    |                                                   |         |   |                    |                   |                    |          |          |               |
|                      | බ<br>Ubah<br>Tambah Baru     | Batal                                             |         |   |                    |                   |                    |          |          | Timer         |
|                      | <b>Id Supplier</b>           |                                                   |         |   | <b>ID_Supplier</b> | Nama              | Alamat             | Kota     | Kode pos | No telp       |
|                      | Nama                         |                                                   |         | ٠ | S0001              | Erfan             | JI. Kedung         | Surabaya | 51274    | 73402000      |
|                      | Alamat                       |                                                   | $\star$ |   | S0002              | Firman            | Jl. Mawar Indah    | Sidoarjo | 61257    | 0857339974    |
|                      |                              |                                                   |         |   | S0003              | Funy              | Jl. Nganjuk Selat  | Nganjuk  | 61523    | 7860447       |
|                      |                              | $\star$                                           |         |   | S0004              | Faris             | Jl. Kusuma Bang    | Surabava | 61255    | 7818882       |
|                      | Kota                         |                                                   |         |   | S0011              | Anita             | Jl. Mawar Indah    | Surabaya | 61237    | 031786094     |
|                      | Kode Pos                     |                                                   |         |   | S0005              | Jenny             | Jl. Ngagel Utara   | Sidoarjo | 61257    | 71288883      |
|                      | No. Telp                     | (hanya angka) <sup>*</sup>                        |         |   | <b>S0006</b>       | Gema Mahardika    | Jl. Kampung Mad    | Jombang  | 67123    | 7710923       |
|                      | Fax                          |                                                   |         |   | S0007              | Aulia Nadiroh     | Jl. Madu Lebah A   | Surabaya | 61278    | 8701923       |
|                      | <b>Contact Person</b>        | (hanya angka)                                     |         |   | S0008              | Shandy Aulia      | Jl. Mawar Melati I | Sidoarjo | 61257    | 71266372      |
|                      |                              |                                                   |         |   | <b>S0009</b>       | <b>Riski Alim</b> | Jl. Blueberry Mani | Jombang  | 61244    | 71266340      |
|                      | Simpan                       | Hapus                                             |         |   | S0010              | Caroline          | Jl. Kedung Baruk   | Surabaya | 61277    | 7887574       |
|                      | eluar                        |                                                   |         |   |                    |                   |                    |          |          |               |
|                      |                              | * Wajib diisi                                     |         | ∢ |                    | m,                |                    |          |          |               |

Gambar 5.6 *Form Master Supplier* 

# **6. Form Transaksi Permintaan Barang**

*Form* transaksi permintaan barang ini digunakan ketika stok barang digudang sudah mencapai minimal stok. Dengan minimal stok, maka bagian gudang harus melakukan proses permintaan barang ke *supplier,* untuk memulai mengambil barang baru lagi. Lihat seperti pada Gambar 5.7 dibawah ini:

| Form Transaksi Permintaan Barang - CV. Give Me Colours Surabaya         |                       |                                                                                  |                    |                  |            | $\qquad \qquad \Box$                                            | $\Box$ $\boxtimes$ |
|-------------------------------------------------------------------------|-----------------------|----------------------------------------------------------------------------------|--------------------|------------------|------------|-----------------------------------------------------------------|--------------------|
| <b>GIVE ME COLOURS</b><br>graphic design & printing solution            |                       | <b>CV. GIVE ME COLOURS SURABAYA</b><br>No. Telp (031) 60474114 - HP. 08563118595 |                    |                  |            | Office: Griya Kebraon Utama VII DE 6 Surabaya 60222 - Indonesia |                    |
|                                                                         |                       | : FORM TRANSAKSI PERMINTAAN BARANG ::.                                           |                    |                  |            |                                                                 |                    |
| $\mathcal{M}$<br>$\partial$<br>÷<br>Ubah<br>Batal<br><b>Tambah Baru</b> |                       |                                                                                  |                    |                  |            | Timer                                                           |                    |
| Kode PO                                                                 | Kode PO               | Tal PO                                                                           | <b>ID_Supplier</b> | <b>ID_Barang</b> | Satuan     | Jumlah                                                          |                    |
| <b>Tanggal PO</b><br>101<br><b>Juli</b><br>2014                         | PO-001<br>٠<br>$\Box$ | 29/06/2014                                                                       | S0005              | <b>B0005</b>     | <b>PCS</b> | 6                                                               |                    |
| <b>Id Supplier</b><br>Cari                                              | PO-002                | 26/06/2014                                                                       | S0005              | <b>B0006</b>     | <b>RIM</b> | 60                                                              |                    |
| Nama Supplier                                                           | PO-003                | 10/07/2014                                                                       | S0005              | <b>B0006</b>     | <b>RIM</b> | 18                                                              |                    |
|                                                                         | PO-004                | 18/06/2014                                                                       | S0004              | <b>B0004</b>     | <b>PCS</b> | 50                                                              |                    |
| Cari<br><b>Id Barano</b>                                                | PO-005                | 17/06/2014                                                                       | S0002              | <b>B0002</b>     | <b>DUS</b> | 5                                                               |                    |
| Nama Barang                                                             | PO-006                | 17/06/2014                                                                       | S0001              | <b>B0005</b>     | <b>PCS</b> | 1                                                               |                    |
| No. Telp                                                                | PO-007                | 19/06/2014                                                                       | S0003              | <b>B0004</b>     | <b>PCS</b> | 5                                                               |                    |
| Satuan                                                                  |                       |                                                                                  |                    |                  |            |                                                                 |                    |
| Jumlah<br>(hanya angka)                                                 |                       |                                                                                  |                    |                  |            |                                                                 |                    |
| Simpan<br>Keluar<br>* Wajib diisi                                       |                       | Tentukan lalu pilih, kemudian tekan "ESC untuk menghapus data                    |                    |                  |            |                                                                 |                    |

Gambar 5.7 *Form* Transaksi Permintaan Barang

#### **7. Form Transaksi Barang Masuk**

*Form* transaksi barang masuk atau penerimaan barang ini digunakan ketika barang baru dating dari *supplier* ke bagian gudang. Dengan adanya barang baru datang, maka bagian gudang diharuskan untuk memulai proses memasukkan data barang masuk baru. Lihat seperti pada Gambar 5.8 dibawah ini:

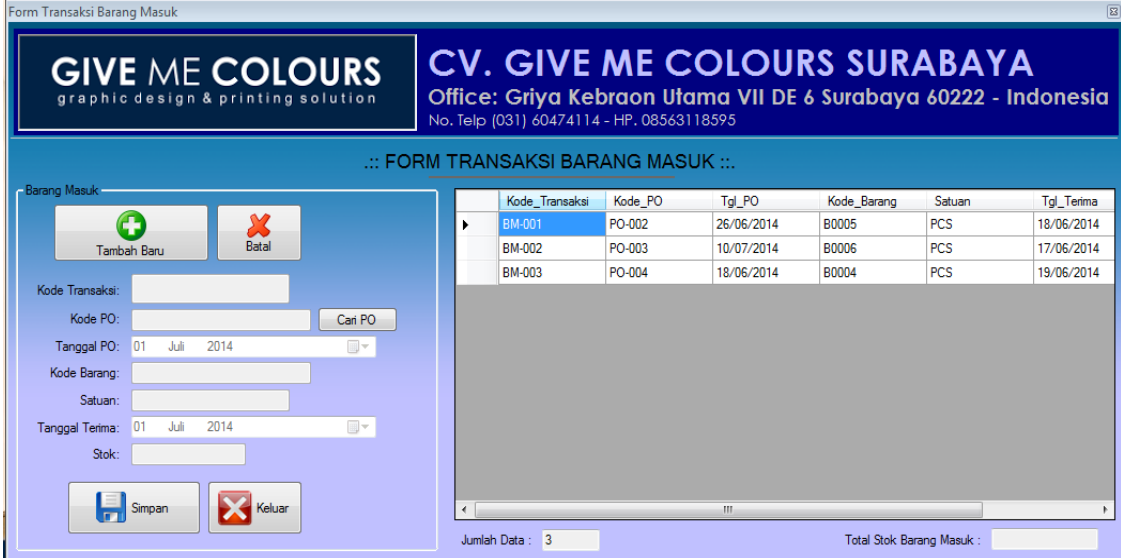

Gambar 5.8 *Form* Transaksi Barang Masuk

# **8. Form Transaksi Barang Keluar**

*Form* transaksi barang keluar atau pegeluaran barang ini digunakan ketika barang yang ada pada bagian gudang sedang diambil oleh seorang pegawai yang berkerja pada CV. Give Me Colours. Dengan adanya pengambilan barang ini, maka bagian gudang diharuskan untuk memulai proses memasukkan data barang keluar. Agar dengan memasukkan data dan menyimpan transaksi barang keluar ini lebih mudah dalam proses rekap data. Lihat seperti pada Gambar 5.9 dibawah ini:

| <b>GIVE ME COLOURS</b><br>graphic design & printing solution |        |                                    |                   | <b>CV. GIVE ME COLOURS SURABAYA</b><br>Office: Griya Kebraon Utama VII DE 6 Surabaya 60222 - Indonesia<br>No. Telp (031) 60474114 - HP. 08563118595 |                  |                           |                          |                                      |
|--------------------------------------------------------------|--------|------------------------------------|-------------------|----------------------------------------------------------------------------------------------------|------------------|---------------------------|--------------------------|--------------------------------------|
|                                                              |        | : FORM TRANSAKSI BARANG KELUAR ::. |                   |                                                                                                    |                  |                           |                          |                                      |
| <b>Barang Keluar</b>                                         |        | Kode Transaksi                     | <b>ID</b> Pegawai | Nama Pegawai                                                                                                    | <b>ID</b> Barang | Nama Barang               | Jumlah ambil             | $Tgl_{\perp}$ $\sim$                 |
|                                                              |        | <b>BK-001</b><br>ь                 | P0002             | Sheila                                                                                                    | <b>B0005</b>     | Kans                      | 9                        | 17J <sub>u</sub>                     |
| <b>Tambah Baru</b><br>Batal                                  |        | <b>BK-002</b>                      | P0002             | Sheila                                                                                                    | <b>B0003</b>     | Kaos                      | 5                        | 17J <sub>u</sub>                     |
|                                                              |        | <b>BK-003</b>                      | P0002             | Sheila                                                                                                    | <b>B0004</b>     | Mug                       | $\overline{a}$           | 17J <sub>u</sub>                     |
| Kode Transaksi                                               |        | <b>BK-004</b>                      | P0001             | Firman                                                                                                    | <b>B0002</b>     | Pin                       | 20                       | 17J <sub>u</sub>                     |
| <b>ID</b> Pegawai                                            | Cari   | <b>BK-005</b>                      | P0002             | Sheila                                                                                                    | <b>B0003</b>     | Kans                      | 33                       | 17J <sub>b</sub>                     |
| Nama Pegawai                                                 |        | <b>BK-006</b>                      | P0001             | Firman                                                                                                    | <b>B0004</b>     | Mua                       | 22                       | 17 Jul                               |
| <b>ID Barang</b>                                             | Cari   | <b>BK-007</b>                      | P0002             | Sheila                                                                                                    | B0003            | Kans                      | 5                        | 17J <sub>b</sub>                     |
|                                                              |        | <b>BK-008</b>                      | <b>P0001</b>      | Firman                                                                                                    | <b>B0005</b>     | Kaos                      | 1                        | 17.1 <sub>b</sub>                    |
| Nama Barang                                                  |        | <b>BK-009</b>                      | P0001             | Firman                                                                                                    | <b>B0005</b>     | Kaos                      | 5                        | 17 <sub>h</sub>                      |
| Jumlah ambil                                                 |        | <b>BK-010</b>                      | P0002             | Sheila                                                                                                    | <b>B0005</b>     | Kaos                      | 5                        | 17J <sub>h</sub>                     |
| Tanggal ambil<br>01<br>Juli<br>2014                          | $\Box$ | <b>BK-011</b>                      | P0002             | Sheila                                                                                                    | <b>B0004</b>     | Mug                       | 5                        | 17J <sub>u</sub>                     |
| Stok Barang                                                  |        | <b>BK-012</b>                      | P0002             | Sheila                                                                                                    | <b>B0004</b>     | Mua                       | 5                        | 17J <sub>u</sub>                     |
|                                                              |        | <b>RK-013</b>                      | P0002             | Sheila                                                                                                    | <b>B0005</b>     | Kaos                      | 5                        | 19 Ju                                |
| Simpan                                                       | Keluar | mir na i<br>Jumlah Data: 14        | <b>BARAA</b>      | m.                                                                                                    | <b>Banne</b>     | Total Stok Barang Keluar: | $\overline{\phantom{a}}$ | $\overline{\phantom{a}}$<br>$\cdots$ |

Gambar 5.9 *Form* Transaksi Barang Keluar

# **9. Laporan Data Barang**

*Form* laporan data barang ini digunakan ketika ingin melihat seluruh data stok barang yang ada di bagian gudang. Laporan ini juga bisa dicetak oleh bagian manager untuk bisa lebih merekap datanya. Lihat seperti pada Gambar 5.10 dibawah ini:

|                            |                |                           |                                    |                                           |                  | $5 \, \mathrm{U} \, \mathrm{R} \, \mathrm{A} \, \mathrm{B} \, \mathrm{A} \, \mathrm{Y} \, \mathrm{A}$ |                   |                                           |
|----------------------------|----------------|---------------------------|------------------------------------|-------------------------------------------|------------------|----------------------------------------------------------------------------------------------------|-------------------|-------------------------------------------|
| <b>D</b> LaporanDataBarang |                |                           |                                    |                                           |                  |                                                                                                    |                   | $\Sigma\!$<br>$\Box$<br>$\qquad \qquad =$ |
| 6 3 R K<br>霝               |                |                           |                                    |                                           |                  |                                                                                                    |                   |                                           |
| <b>Main Report</b>         |                |                           |                                    |                                           |                  |                                                                                                    |                   |                                           |
|                            |                |                           |                                    |                                           |                  |                                                                                                    |                   |                                           |
|                            |                |                           | <b>GIVE ME COLOURS</b>             |                                           |                  | <b>CV. Give Me Colours Surabaya</b>                                                                   |                   |                                           |
|                            |                |                           | graphic design & printing solution | No. Telp (031) 60474114 - HP. 08563118595 |                  | Office: Griya Kebraon Utama VII DE 6 Surabaya 60222 - Indonesia                                       |                   | 티                                         |
|                            |                |                           |                                    | Laporan Data Barang                       |                  |                                                                                                    |                   |                                           |
|                            |                | Tanggal Cetak: 01/07/2014 |                                    |                                           |                  |                                                                                                    |                   |                                           |
|                            |                | No. ID Barang             | Nama Barang                        | Satuan                                    | <b>Stok</b>      | <b>Jenis</b>                                                                                          | Harga             |                                           |
|                            |                | <b>B0001</b>              | Kaos                               | Buah                                      | Δ                | Bahan Jadi                                                                                            | 50.000            |                                           |
|                            | $\overline{2}$ | <b>B0002</b>              | Pin                                | Buah                                      | 50               | <b>Bahan Baku</b>                                                                                     | 4.000             |                                           |
|                            | 3              | B0003                     | Kaos                               | Pcs                                       | 12 <sup>12</sup> | <b>Bahan Baku</b>                                                                                     | 40 000            |                                           |
|                            | 4              | <b>B0004</b>              | Mug                                | Pcs                                       | 23               | <b>Bahan Baku</b>                                                                                     | 4.000             |                                           |
|                            | 5              | B0005                     | Kaos                               | Pcs                                       | 30               | Bahan Jadi                                                                                            | 20 000            |                                           |
|                            | 6              | <b>B0006</b>              | Kertas A4                          | <b>RIM</b>                                | 5                | <b>Bahan Baku</b>                                                                                     | 35.000            |                                           |
|                            | 7              | <b>B0007</b>              | Mug                                | <b>DOS</b>                                | 3                | Bahan Baku                                                                                            | 50.000            |                                           |
|                            |                |                           |                                    |                                           |                  |                                                                                                    |                   |                                           |
|                            |                |                           |                                    |                                           |                  |                                                                                                    |                   |                                           |
|                            |                |                           |                                    |                                           |                  |                                                                                                    |                   |                                           |
|                            |                |                           |                                    |                                           |                  |                                                                                                    |                   | ۰                                         |
| Current Page No.: 1        |                |                           | Total Page No.: 1                  |                                           |                  |                                                                                                    | Zoom Factor: 100% |                                           |

Gambar 5.10 *Form* Laporan Data Barang

## **10. Laporan Permintaan Barang**

*Form* laporan data permintaan barang ini digunakan ketika ingin melihat seluruh data atau transaksi yang terjadi sewaktu ada proses permintaan barang yang dilakukan oleh seseorang di bagian gudang. Laporan ini juga bisa dicetak oleh bagian manager untuk bisa lebih merekap datanya. Lihat seperti pada Gambar 5.11 dibawah ini:

| <b>Main Report</b> |                           |                                                              |                               |                                           |                                                                                                    |        |  |
|--------------------|---------------------------|--------------------------------------------------------------|-------------------------------|-------------------------------------------|----------------------------------------------------------------------------------------------------|--------|--|
|                    |                           | <b>GIVE ME COLOURS</b><br>graphic design & printing solution |                               | No. Telp (031) 60474114 - HP. 08563118595 | <b>CV. Give Me Colours Surabaya</b><br>Office: Griya Kebraon Utama VII DE 6 Surabaya 60222 - Indonesia |        |  |
|                    |                           |                                                              | Laporan Data Pemintaan Barang |                                           |                                                                                                    |        |  |
|                    |                           |                                                              |                               |                                           |                                                                                                    |        |  |
|                    |                           |                                                              |                               |                                           |                                                                                                    |        |  |
|                    | Tanggal Cetak: 01/07/2014 |                                                              |                               |                                           |                                                                                                    |        |  |
|                    | No. Kode_PO               | Tal PO                                                       | <b>ID Supplier</b>            | <b>ID</b> Barang                          | <b>Satuan</b>                                                                                          | Jumlah |  |
|                    | PO-001<br>1.              | 29 Juni 2014                                                 | S0005                         | <b>B0005</b>                              | <b>PCS</b>                                                                                             | 6      |  |
|                    | 2 PO-002                  | 26 Juni 2014                                                 | S0005                         | <b>B0006</b>                              | <b>RIM</b>                                                                                             | 60     |  |
|                    | 3 PO-003                  | 10 Juli 2014                                                 | S0005                         | B0006                                     | <b>RIM</b>                                                                                             | 18     |  |
|                    | 4 PO-004                  | 18 Juni 2014                                                 | S0004                         | <b>B0004</b>                              | <b>PCS</b>                                                                                             | 50     |  |
|                    | 5 PO-005                  | 17 Juni 2014                                                 | S0002                         | <b>B0002</b>                              | <b>DUS</b>                                                                                             | 5      |  |
|                    | PO-006<br>6.              | 17 Juni 2014                                                 | S0001                         | B0005                                     | <b>PCS</b>                                                                                             | 1      |  |
|                    | PO-007<br>7               | 19 Juni 2014                                                 | S0003                         | <b>B0004</b>                              | <b>PCS</b>                                                                                             | 5      |  |

Gambar 5.11 *Form* Laporan Data Permintaan Barang

## **11. Laporan Barang Masuk**

*Form* laporan data barang masuk atau penerimaan barang ini digunakan ketika ingin melihat seluruh data atau transaksi yang terjadi sewaktu ada proses barang datang dari *supplier* ke bagian gudang. Laporan ini juga bisa dicetak oleh bagian manager untuk bisa lebih merekap datanya. Lihat seperti pada Gambar 5.12 dibawah ini:

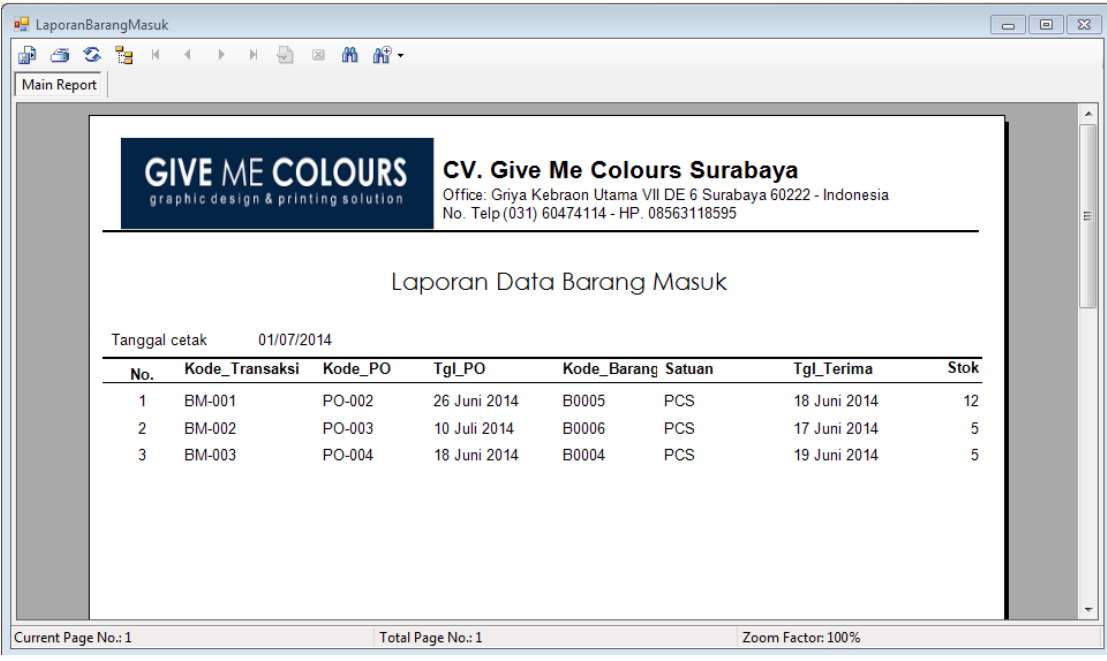

Gambar 5.12 Cetak Laporan Barang Masuk

*Form* laporan data barang masuk ini digunakan ketika ingin melihat dan

**NFORMATIKA** 

mencetak seluruh data transaksi barang yang masuk ke gudang yang sudah terjadi.

# **12. Laporan Barang Keluar**

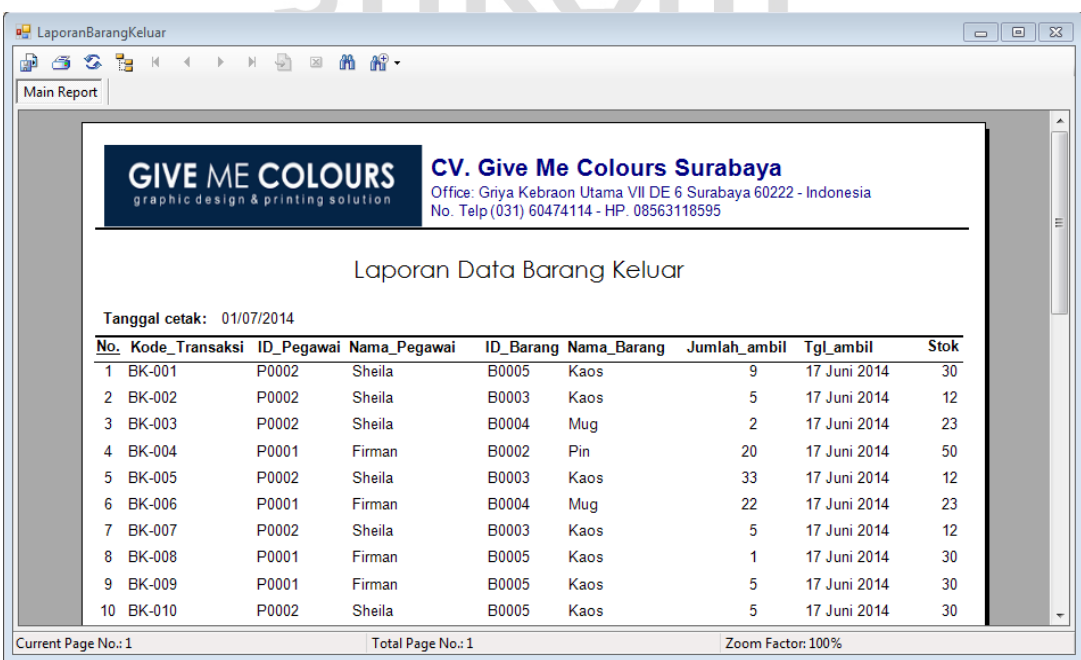

Gambar 5.13 Cetak Laporan Barang Keluar

*Form* laporan data barang keluar ini digunakan ketika ingin melihat seluruh data transaksi barang yang keluar dari gudang atau telah diambil oleh bagian pegawai karena kebutuhan tertentu. Jadi dengan laporan ini bagian manager akan mengetahui berapa banyak barang yang telah keluar dari gudang. Seperti pada Gambar 5.13 diatas.

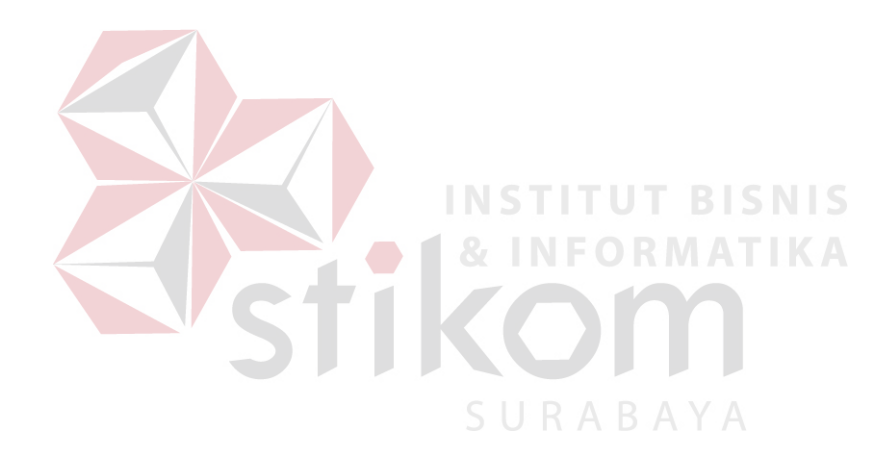